Labo 3 :Charlène, Mélina, Alexandre

# Haute disponibilité avec Heartbeat

SISR 3

HURTBUT

2014/2015

## **Sommaire**

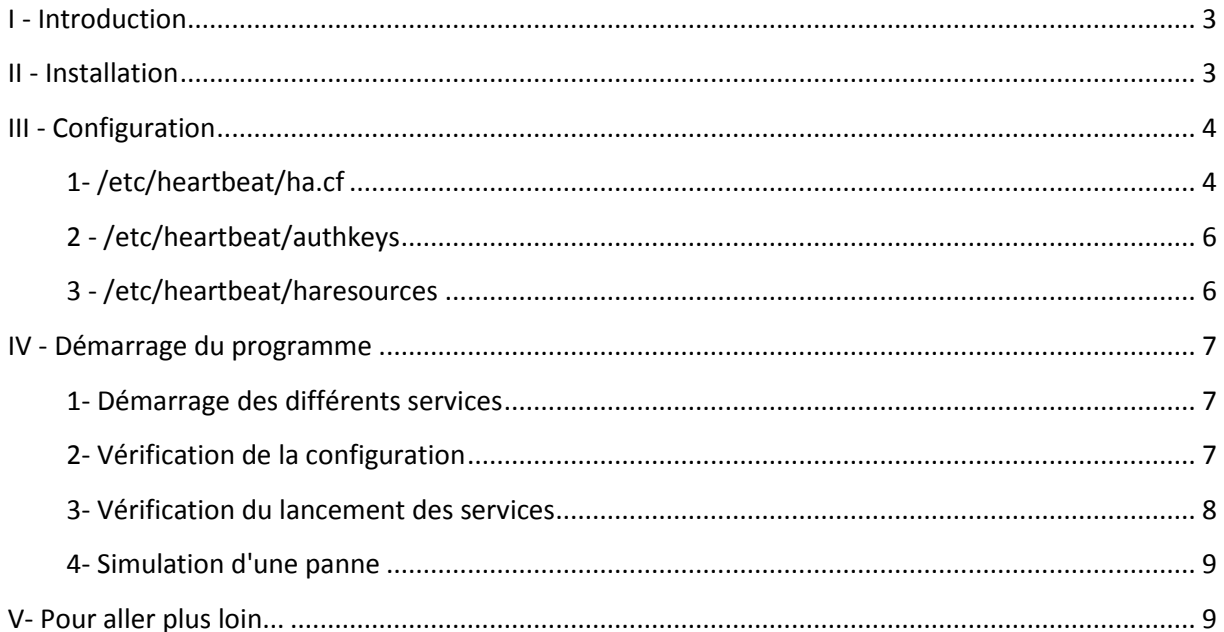

## <span id="page-2-0"></span>**I - Introduction**

Heartbeat est un logiciel de surveillance de la disponibilité des programmes, pour les systèmes d'exploitation Linux, FreeBSD, OpenBSD, Solaris et MacOS X. Il est distribué sous licence GPL.

Heartbeat écoute les battements de cœur – des signaux émis par les services d'une grappe de serveurs lorsqu'ils sont opérationnels. Lorsque qu'un serveur devient défaillant, Heartbeat le détecte (puisqu'il n'entend plus ses battements de cœurs) et bascule les services surveillés sur un autre serveur. Pour que cela soit transparent pour les utilisateurs, Heartbeat met en place une IP virtuelle unique qui est balancée entre les deux serveurs.

### <span id="page-2-1"></span>**II - Installation**

Pour installer ce type de service, nous avons installés deux machines virtuelles sous Debian. Une des deux machines sera le serveur actif et la seconde le serveur passif (backup- failover). Pour chaque machine, nous lançons donc la commande " **apt-get update** " pour rechercher les potentiels mises à jour. Nous procédons ensuite à l'installation du logiciel Heartbeat en lançant la commande "**apt-get install Heartbeat** ".

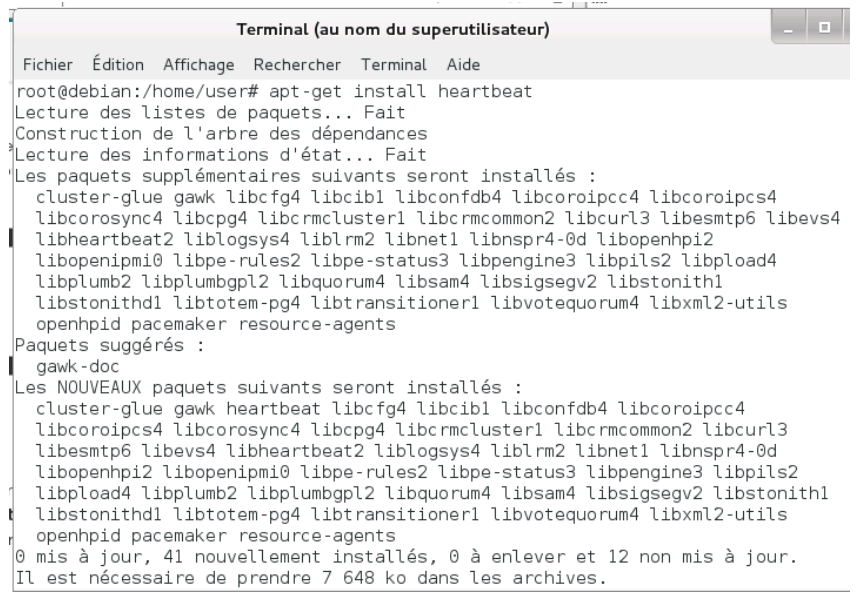

Nous testons ensuite la connectivité entre les deux serveurs grâce à une requête Ping, les deux serveurs sont donc dans le même sous réseau. Il est également nécessaire d'installer le paquet "**DRDB**" qui permet la réplication entre deux serveurs.

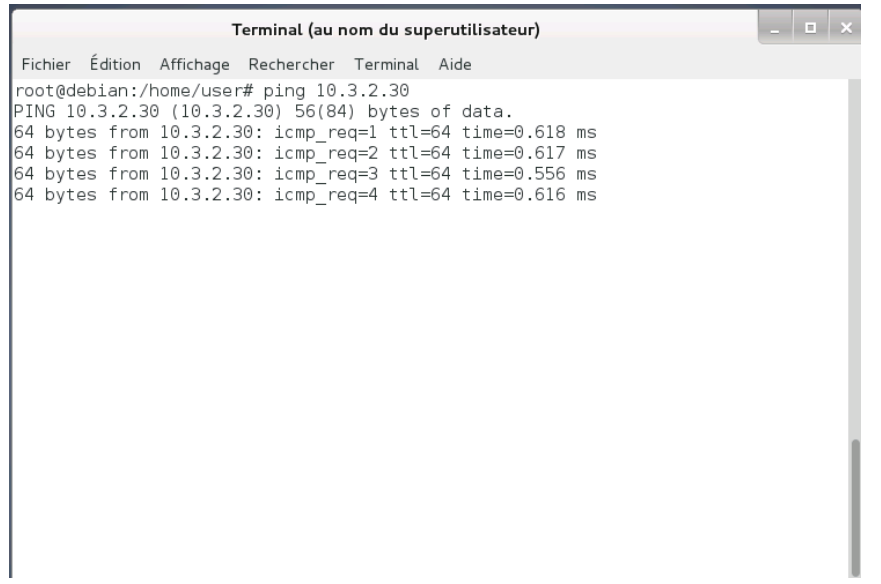

## <span id="page-3-0"></span>**III - Configuration**

Pour faire fonctionner Heartbeat, il faut créer 3 fichiers de configuration, dans le dossier **/etc/heartbeat**. Avant toute création de fichiers, il faut modifier le nom des deux machines en allant dans le fichier "**/etc/hostname**".

#### <span id="page-3-1"></span>**1- /etc/heartbeat/ha.cf**

Ce fichier détermine la liste des machines à utiliser et la manière de dialoguer entre elles. Le fichier n'existant pas nous le créons à l'aide de la commande "**nano /etc/heartbeat/ha.cf**". La fenêtre du fichier en question s'ouvre, nous déposons alors les informations suivantes dans le fichier :

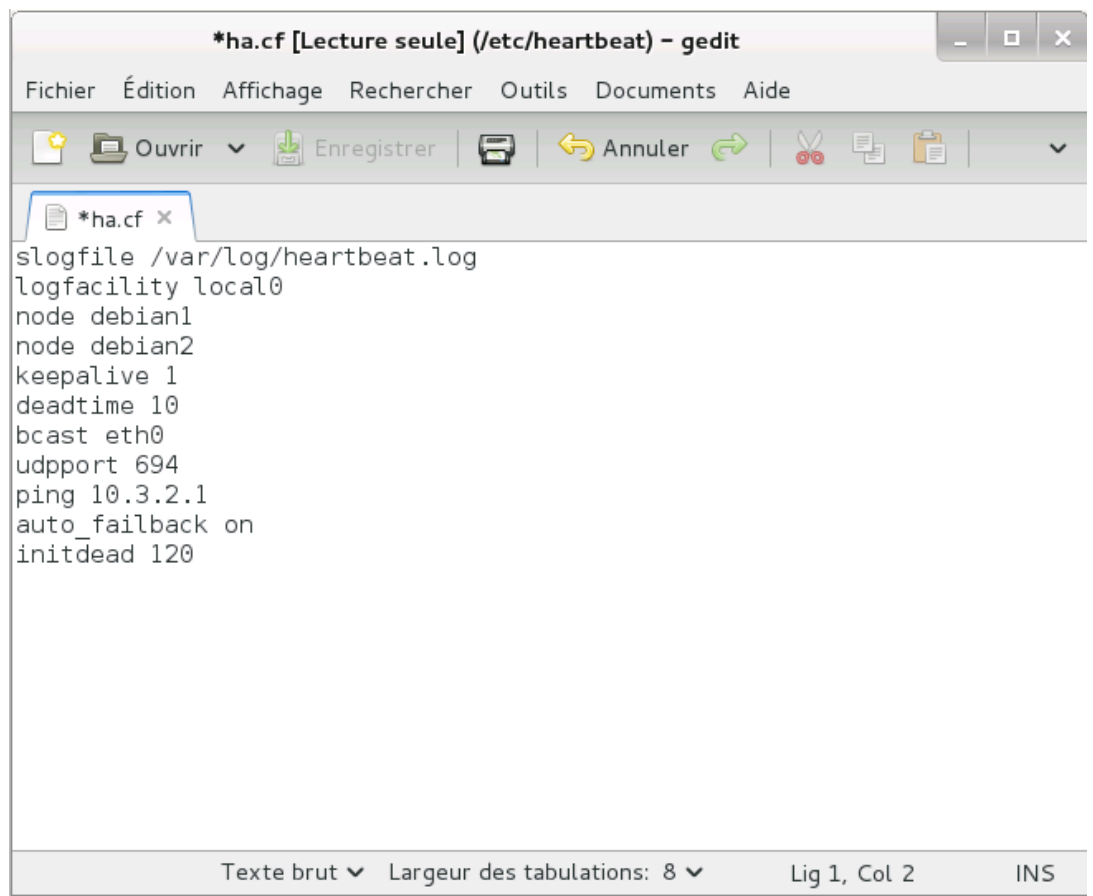

Pour plus de détails nous expliquons à quoi sert chaque ligne du fichier créer.

Logfile est un fichier où loguer les évènements relatifs à heartbeat (lancement, arrêt, etc.). Logfacility indique quelle "facility" le syslog devra utiliser pour loguer les évènements. Les valeurs peuvent changer selon les systèmes, mais local0 reste une valeur sûre.

Keepalive est une intervalle entre 2 battements de cœur.

Deadtime est le temps nécessaire avant de considérer qu'un nœud est mort.

Bcast spécifie l'interface réseau utilisée par Heartbeat pour envoyer les battements de cœur (en UDP).

Node liste des machines utilisées pour la haute disponibilité, séparées par des espaces.

Auto failback est le comportement à adopter si la machine en panne revient sur le réseau. Si le paramètre est à 'Off', elle se met simplement en attente. Avec 'On', elle redevient la machine active, et celle qui fonctionne à l'heure actuelle repasse en passive.

Respawn permet de lancer un programme au démarrage de heartbeat, qui sera tout le temps actif (Le premier paramètre est l'id de l'utilisateur qui lancera le programme. Le second, le programme luimême).

On instancie ici ipfail, qui est à peu près le seul logiciel intéressant à lancer. Il permet d'accélérer la détection d'erreur, en regardant la disponibilité des liens réseaux en plus d'attendre un certain nombre de battements de cœur. Ceci permet au serveur passif de prendre la main dés qu'une connexion réseau est coupée, au lieu d'attendre la non réception de X battements de cœur.

Apiauth(Utilisé conjointement avec respawn) indique quels groupes et utilisateurs ont le droit de dialoguer avec les programmes lancés par respawn. Ces programmes étant normalement utilisés pour des besoins internes, il semble logique d'interdire les accès extérieurs.

#### <span id="page-5-0"></span>**2 - /etc/heartbeat/authkeys**

Nous créons comme précédemment le fichier "**authkeys**" et nous inscrivons les informations comme ci dessous :

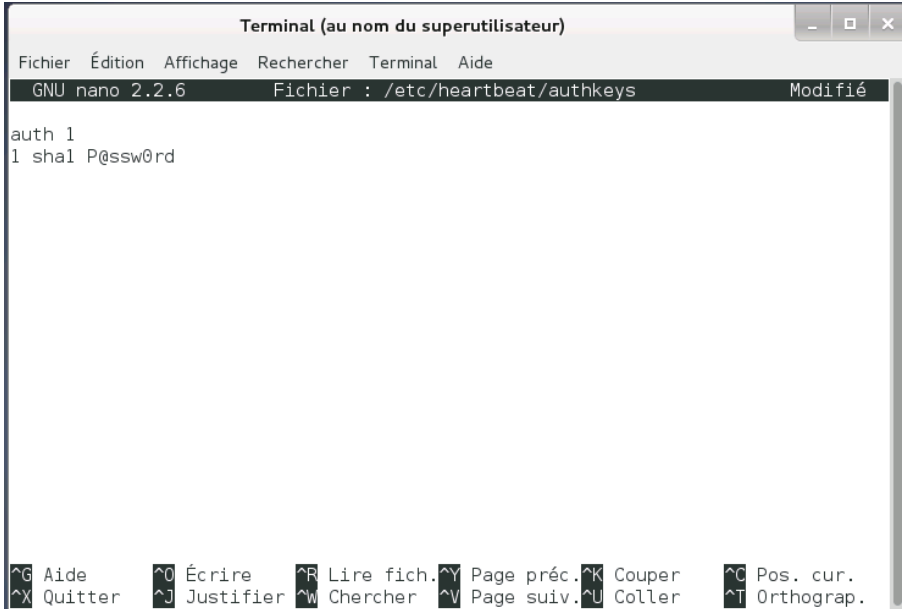

On peut souligner également qu'il existe trois modes d'authentification :

- *crc* (réseaux sécurisés, comme un câble croisé par exemple)
- *md5* (bonne alternative de sécurité)
- *sha1* (méthode la plus sûre )

Il faut également penser à protéger ce fichier pour qu'il ne soit plus visible par n'importe qui (si vous ne le faites pas, le programme ne se lancera pas) grâce à la commande suivante " **chmod 600 /etc/heartbeat/authkeys** ".

```
|root@debian:/home/user# nano /etc/heartbeat/ha.cf
root@debian:/home/user# nano /etc/heartbeat/authkeys
root@debian:/home/user# chmod 600 /etc/heartbeat/authkeys
|root@debian:/home/user# ▌
```
#### <span id="page-5-1"></span>**3 - /etc/heartbeat/haresources**

Comme pour les deux fichiers suivants, nous créons le fichier " **haresources** " et nous inscrivons les informations comme ci dessous en indiquant le nom du serveur maitre et l'adresse IP virtuelle du cluster :

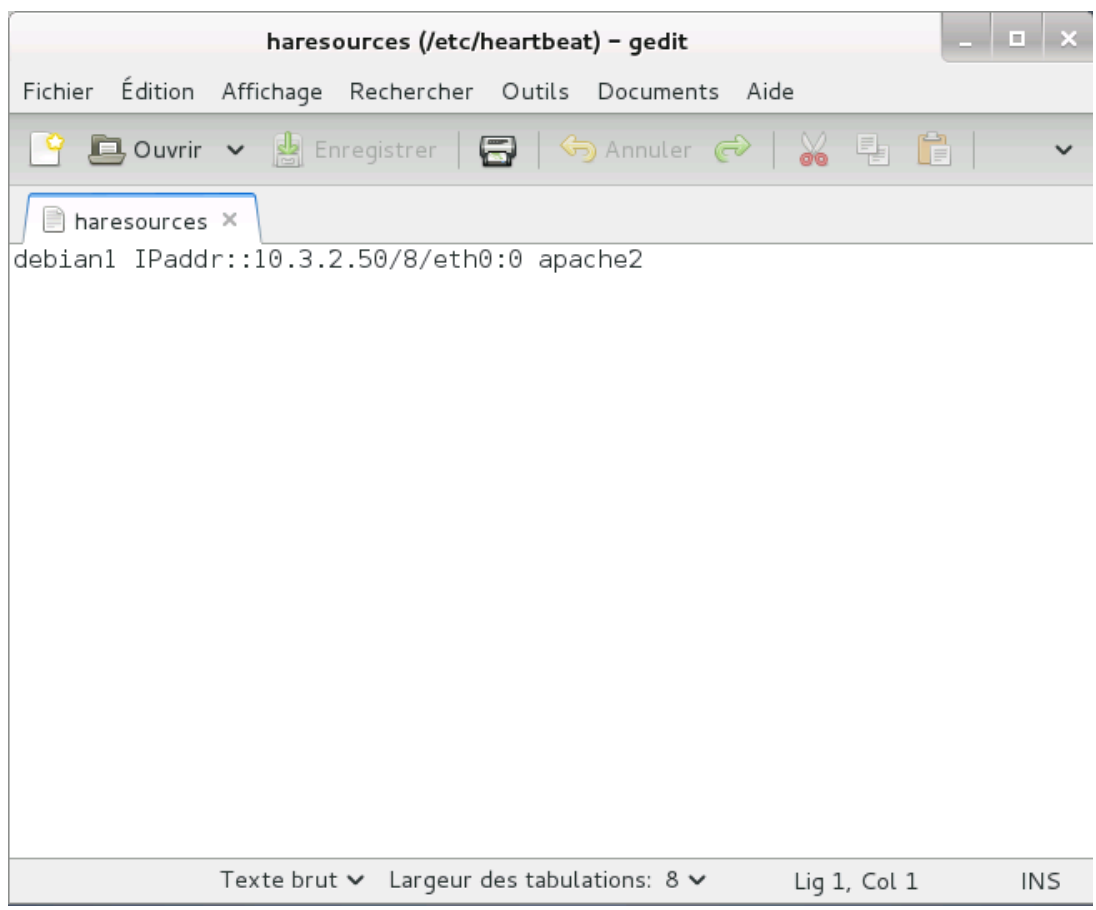

## <span id="page-6-0"></span>**IV - Démarrage du programme**

#### <span id="page-6-1"></span>**1- Démarrage des différents services**

Pour pouvoir lancer le service Heartbeat, le service apache2 doit être lancer. Pour cela nous lançons la commande "**service apache2 start**". Une fois le service apache lancer, nous lançons également le service Heartbeat avec la commande "**service Heartbeat start**".

#### <span id="page-6-2"></span>**2- Vérification de la configuration**

Nous vérifions que l'activation de l'adresse IP virtuelle s'est faite correctement. Pour cela, nous lançons la commande "**ifconfig**" sur le serveur maître. Nous constatons qu'une nouvelle interface est apparue avec ":0" à la fin, c'est à dire que notre interface virtuelle s'appelle "eth0:0" comme ci dessous.

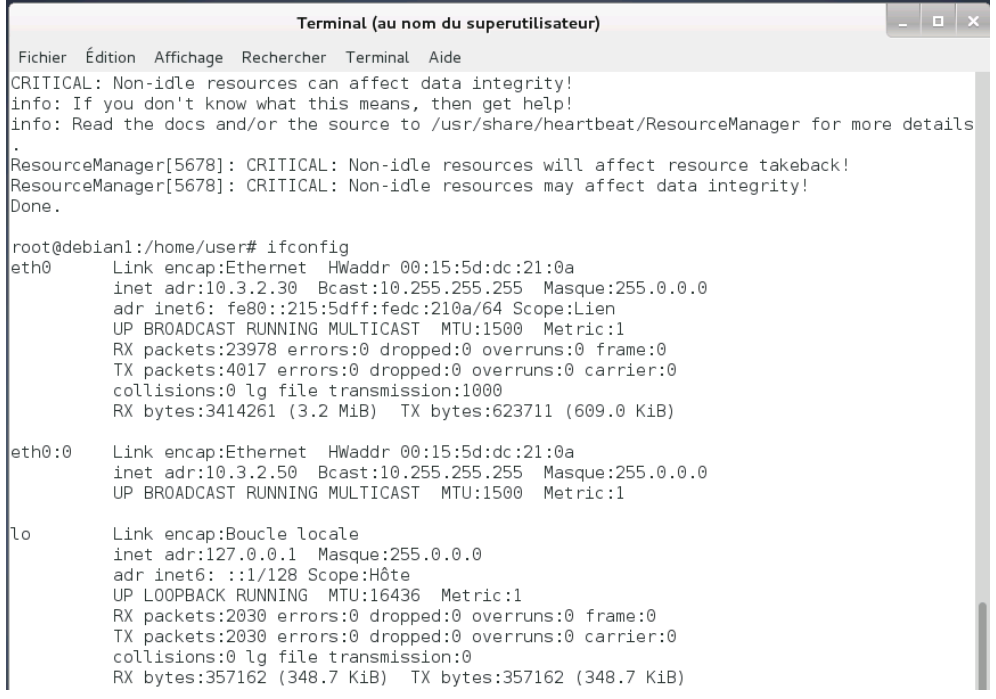

#### <span id="page-7-0"></span>**3- Vérification du lancement des services**

Nous vérifions ensuite que les services se sont lancés correctement grâce à la commande "**ps aws**". Nous constatons bien que le service apache2 ainsi que le service Heartbeat fonctionne bien.

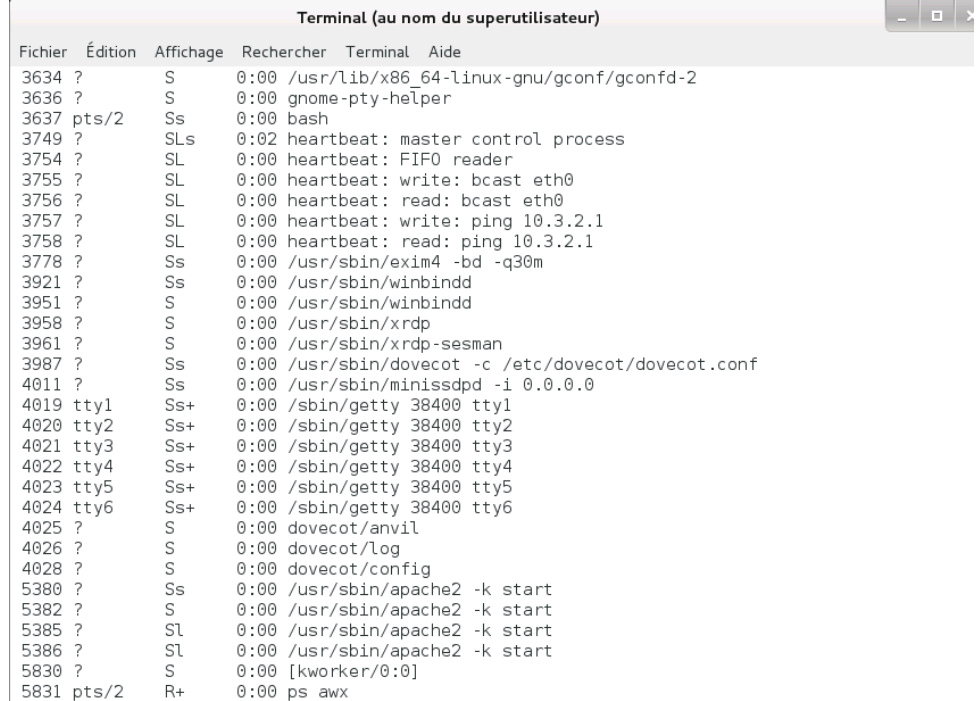

#### <span id="page-8-0"></span>**4- Simulation d'une panne**

Pour vérifier le nœud entre le serveur maître et le serveur esclave, nous simulons une panne sur le serveur maître. Nous effectuons ensuite la commande "**ps aws**" sur le serveur esclave pour vérifier qu'il prends bien le relais. Le serveur esclave constate bien que le serveur maître n'est plus actif "**mach\_down debian1**" et démarre donc les services lancés sur le serveur maître.

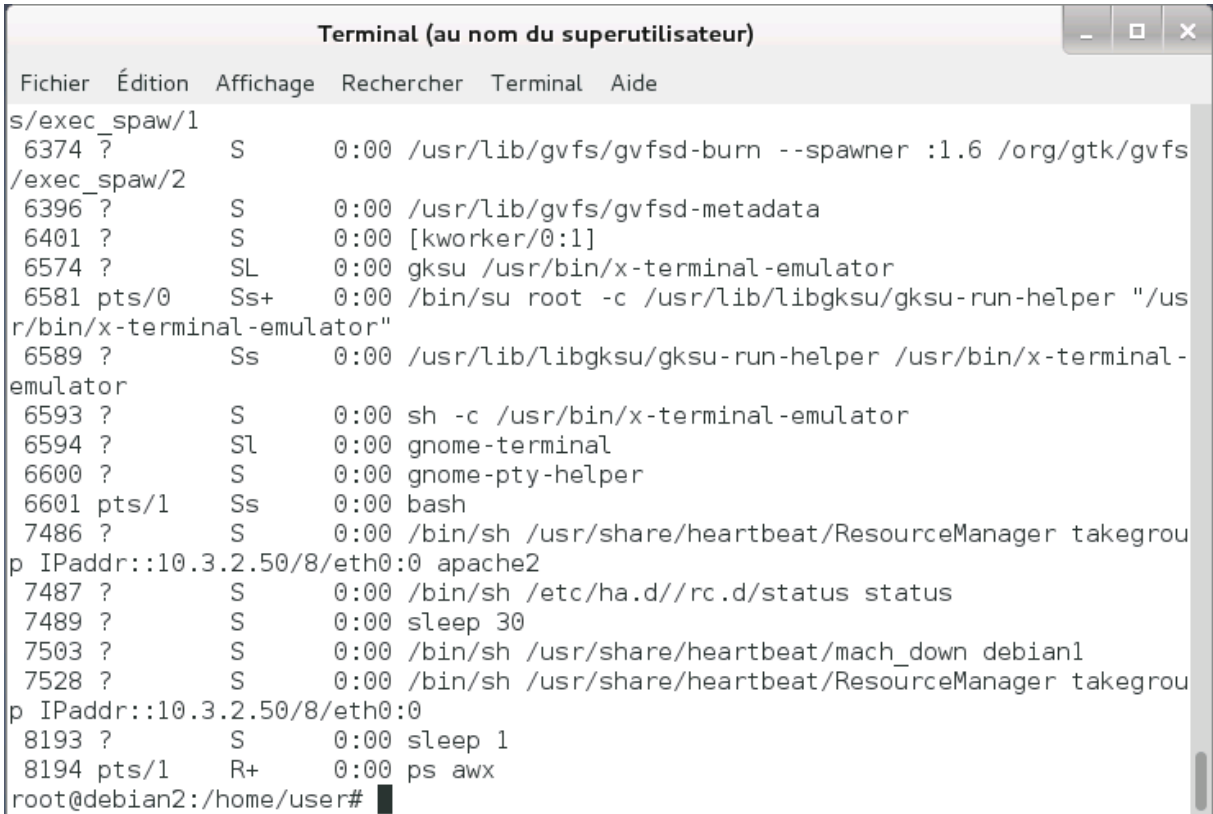

## <span id="page-8-1"></span>**V- Pour aller plus loin...**

Il existe d'autres logiciels pour assurer un service de continuité comme safekit pour Windows et Linux et SCVMM pour Windows. Heartbeat reste le logiciel le plus utilisé pour ce genre de service.